# Orientações para posse do Senador suplente

57ª Legislatura

**SENADO FEDERAL** 

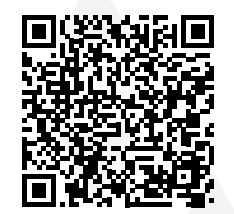

*Escaneie o código para acesso digital a esse guia*

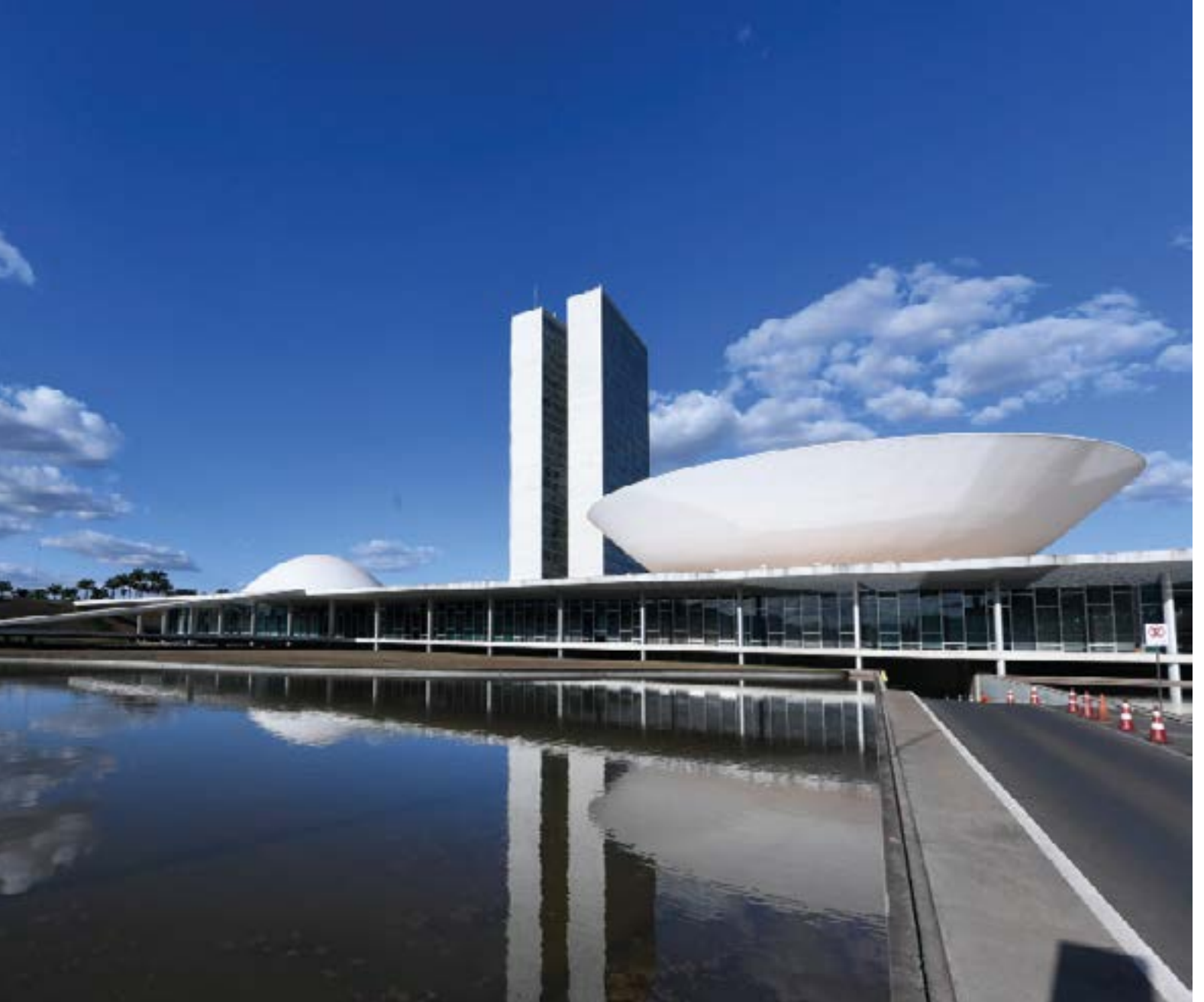

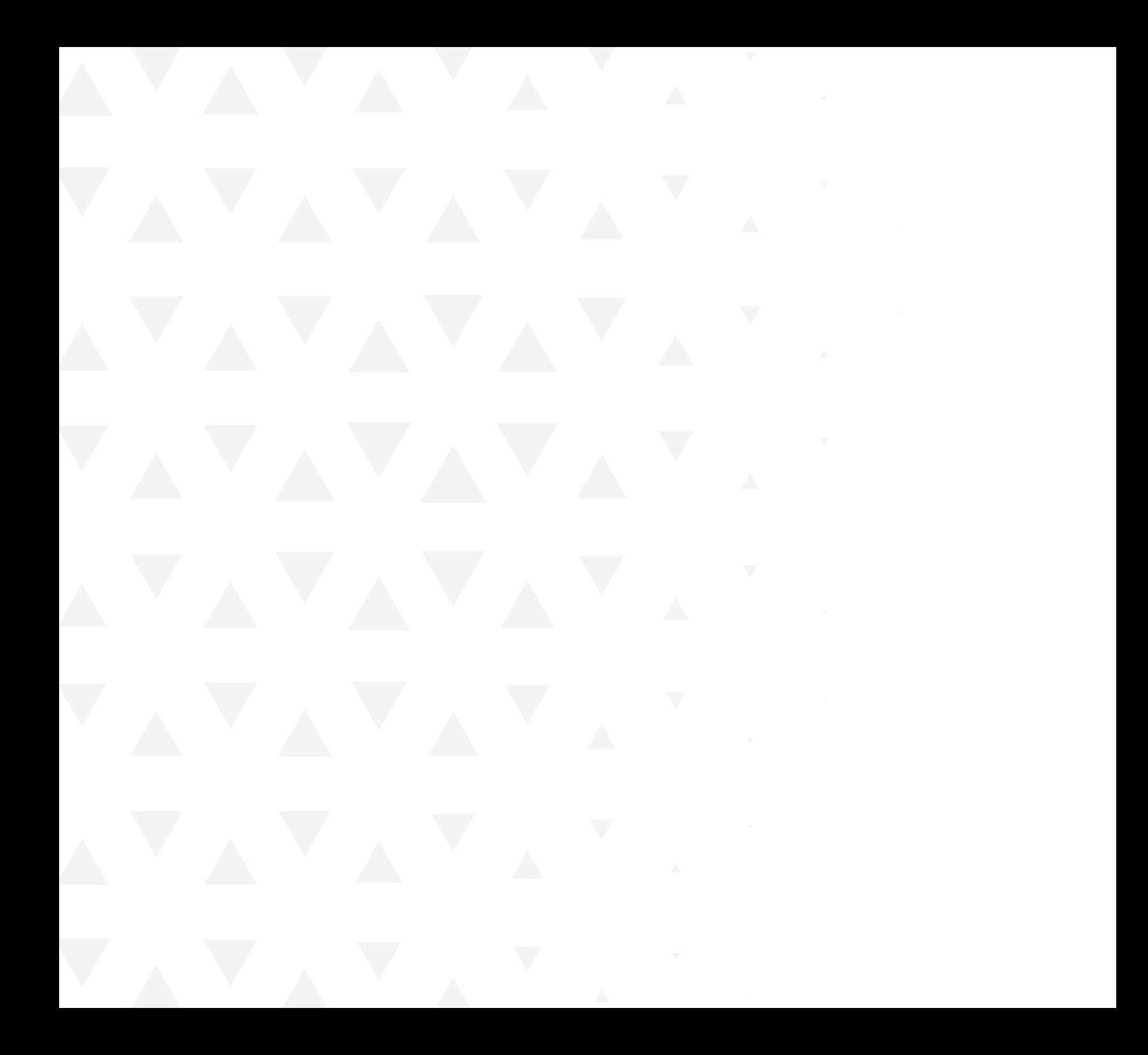

## **Apresentação**

Este material, fruto da colaboração de várias áreas do Senado Federal, tem por finalidade apresentar, em encadeamento lógico, recomendações para que o gabinete advindo da posse do Senador suplente possa entrar em funcionamento normal o mais rápido possível. Ele contém indicações que abrangem tanto os procedimentos de natureza administrativa, quanto os relativos às prerrogativas legislativas do parlamentar. Há, ao final, um diagrama que, de forma gráfica, sintetiza e organiza as recomendações. Esperamos que o trabalho possa ser útil ao Senador e aos seus colaboradores imediatos, principalmente aqueles encarregados de conduzir a transição.

**Ilana Trombka** Diretora-Geral

**Gustavo A. Sabóia Vieira** Secretário-Geral da Mesa

## **Sumário**

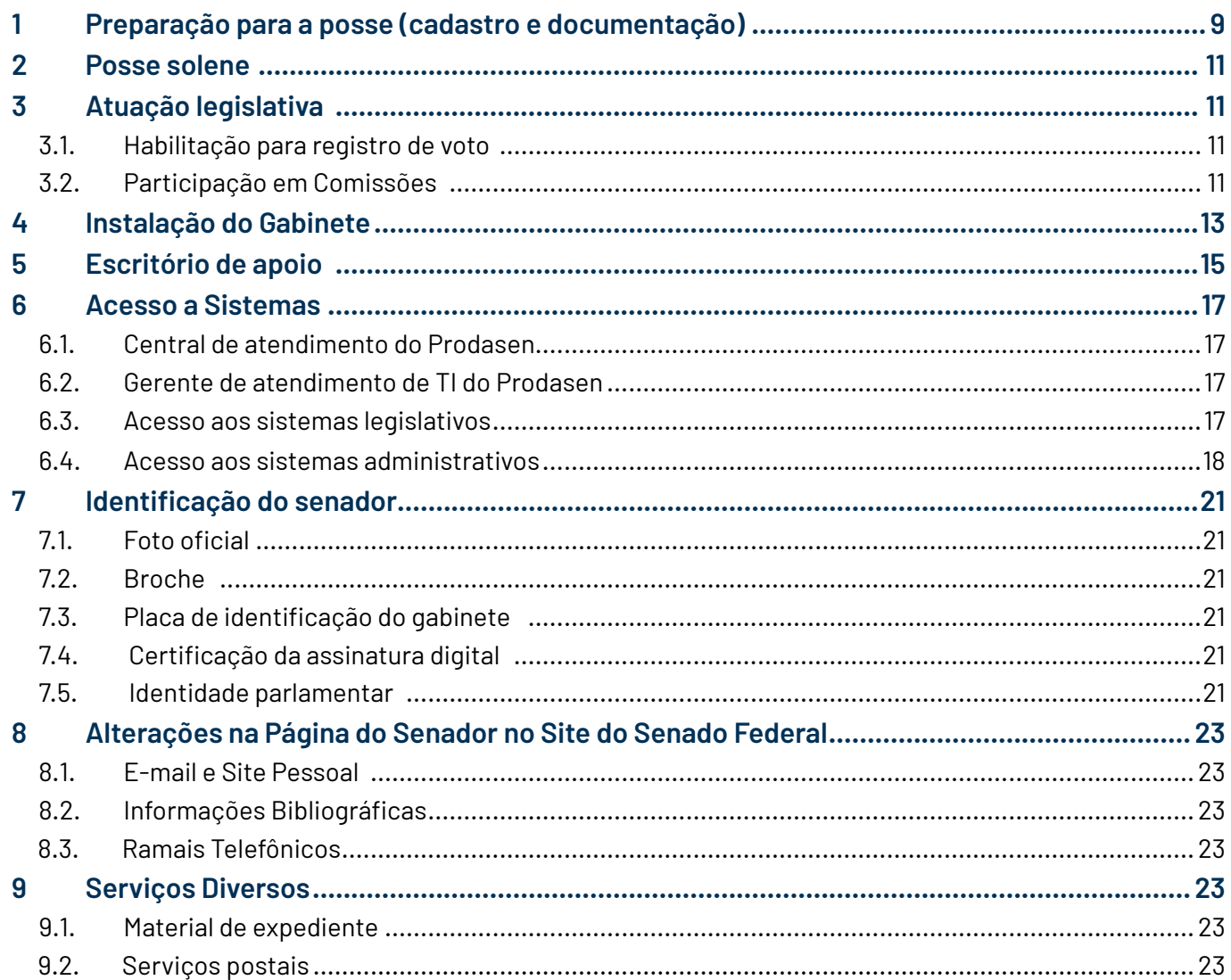

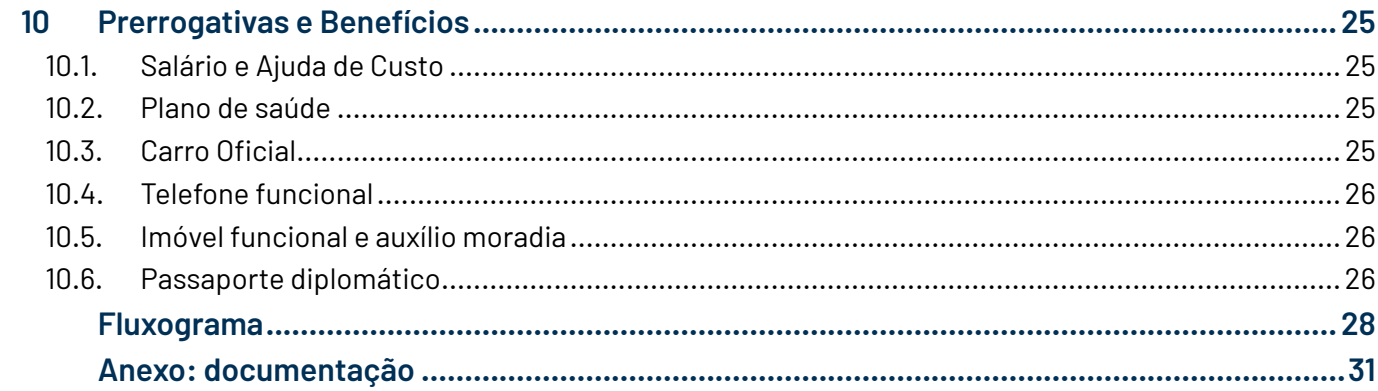

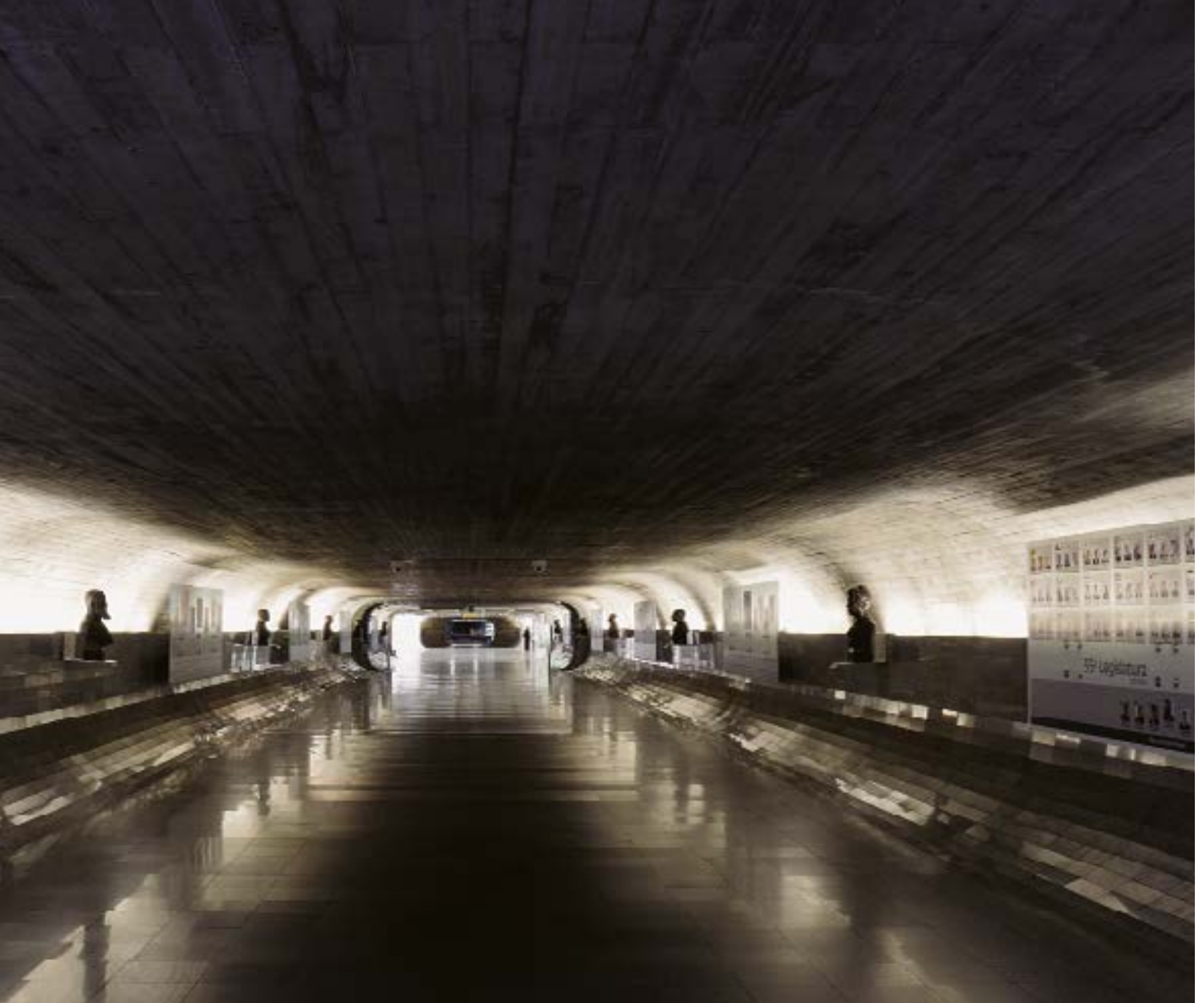

۰

### <span id="page-8-0"></span>1 **Preparação para a posse (cadastro e documentação)**

O Suplente de Senador será convocado em caso de vaga ou de afastamento do titular para investidura nos cargos de Ministro de Estado, Governador de Território, Secretário de Estado, do Distrito Federal, de Território, de Prefeitura de Capital ou chefe de missão diplomática temporária; bem como no caso de licença por período superior a cento e vinte dias (Art. 56, §1º, da Constituição Federal).

O processo de assunção do Senador suplente é iniciado após a informação do licenciamento ou do afastamento do titular chegar à Coordenação de Apoio à Mesa (Coame), da Secretaria-Geral da Mesa (SGM).

O Senador suplente poderá se apresentar espontaneamente tão logo ocorra a vacância, seja comunicado o afastamento ou aprovada a licença, não sendo necessária sua convocação formal.

O Primeiro Suplente, convocado para a substituição de Senador licenciado, terá o prazo de trinta dias improrrogáveis para prestar o compromisso, e, nos casos de vaga ou de afastamento do titular para assumir cargo no Poder Executivo, de sessenta dias, que poderá ser prorrogado, por motivo justificado, a requerimento do interessado, por mais trinta dias. (Art. 5º, caput, do Regimento Interno do Senado Federal).

Se, dentro dos prazos acima mencionados, o Senador suplente não tomar posse e nem requerer sua prorrogação, considerar-se-á como tendo renunciado ao mandato, convocando-se o Segundo Suplente, que terá, em qualquer hipótese, trinta dias para prestar o compromisso. (Art. 5º, §1º, do RISF).

O Senador suplente recebe, no e-mail cadastrado, informação de seu login no Senado e orientação para criação de senha e recebe também um e-mail com orientações para acesso e preenchimento do cadastro junto ao Senado Federal.

Após a finalização, esse cadastro é conferido e, estando corretamente preenchido, o Senador suplente está pronto para tomar posse, após a qual o processo é encerrado.

Para a relação de documentos necessários, confira o [Anexo](#page-30-0) ao final deste documento.

As dúvidas ou dificuldades com o cadastro podem ser sanadas pelo telefone 3303-3032 (Serviço de Cadastro Parlamentar e Pessoal Comissionado - Sepcom).

OBS: Todos os ramais telefônicos citados nesta publicação têm o prefixo (61) 3303.

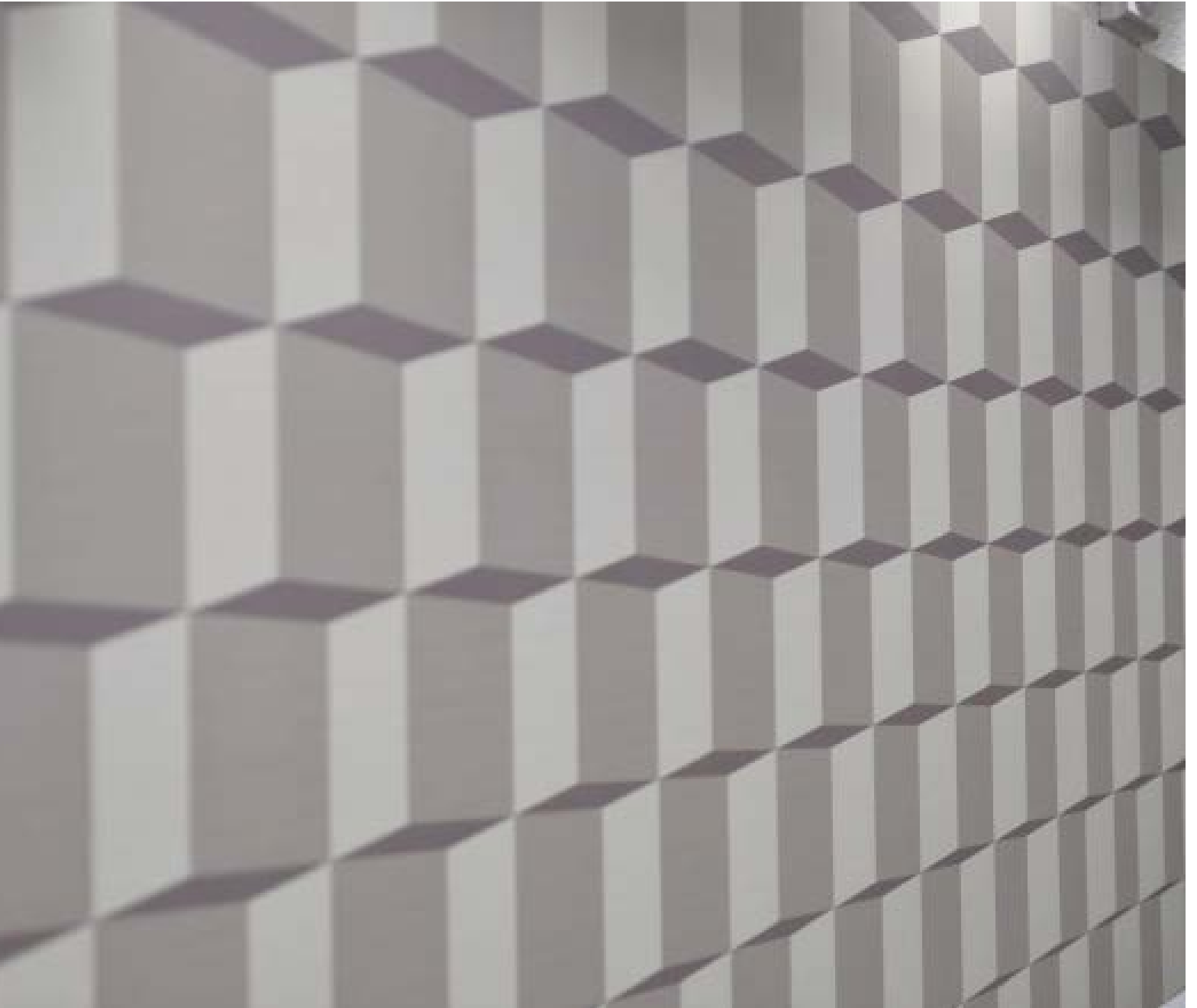

ORIENTAÇÕES PARA POSSE DO SENADOR SUPLENTE

Ξ

### <span id="page-10-0"></span>2 **Posse solene**

A posse, ato público por meio do qual o Senador se investe no mandato, deverá ser presencial e poderá ocorrer durante uma sessão deliberativa ou não deliberativa do Senado, em Plenário; ou, se não houver sessões e durante o recesso legislativo, na Sala de Audiências da Presidência do Senado Federal. Para agendar sua posse, o Senador suplente deve procurar pelos Secretários-Gerais da Mesa Adjuntos no ramal 4189. Após, o contato varia conforme o caso:

- I Posse em Sessão do Senado:
- Agendar a posse com Secretários-Gerais da Mesa Adjuntos (Ramal 4189);
- Definida data e horário, tratar sobre convidados com Chefe de Gabinete da Secretaria-Geral da Mesa (Ramal 4189).
- II Posse na Sala de Audiências da Presidência:
- Agendar a posse com a Coordenação de Agenda da Presidência do Senado (Ramal 6222 ou e-mail agendapresidencia@senado.leg.br).
- Tratar sobre convidados com o Cerimonial da Presidência do Senado (Ramal 1766 ou e-mail cerimpres@senado.leg.br).

### 3 **Atuação legislativa**

#### **3.1. Habilitação para registro de voto**

Para coleta de biometria e cadastro de senha para votação presencial, em Plenário e nas Comissões, e para habilitação de dispositivo móvel para votação pelo Sistema de Deliberações Remotas, o Senador deve procurar a Coordenação de Operação do Sistema de Votações e Sonorização de Plenários - Covesp (ramal 5727).

#### **3.2. Participação em Comissões**

Ao assumir o mandato, o Senador suplente não integrará automaticamente as comissões antes ocupadas pelo Senador titular, ainda que pertença ao mesmo partido ou bloco parlamentar.

A teor do artigo 78 do Regimento Interno, para se tornar membro de uma comissão permanente ou temporária do Senado Federal, o Senador deve ser indicado pelo líder do partido ou bloco parlamentar a que pertença, para as vagas que, pela proporcionalidade partidária, correspondam à sigla. A indicação deve ser feita por meio de Ofício assinado pelo líder, enviado à Secretaria Legislativa do Senado Federal – SLSF (Ramal 4138).

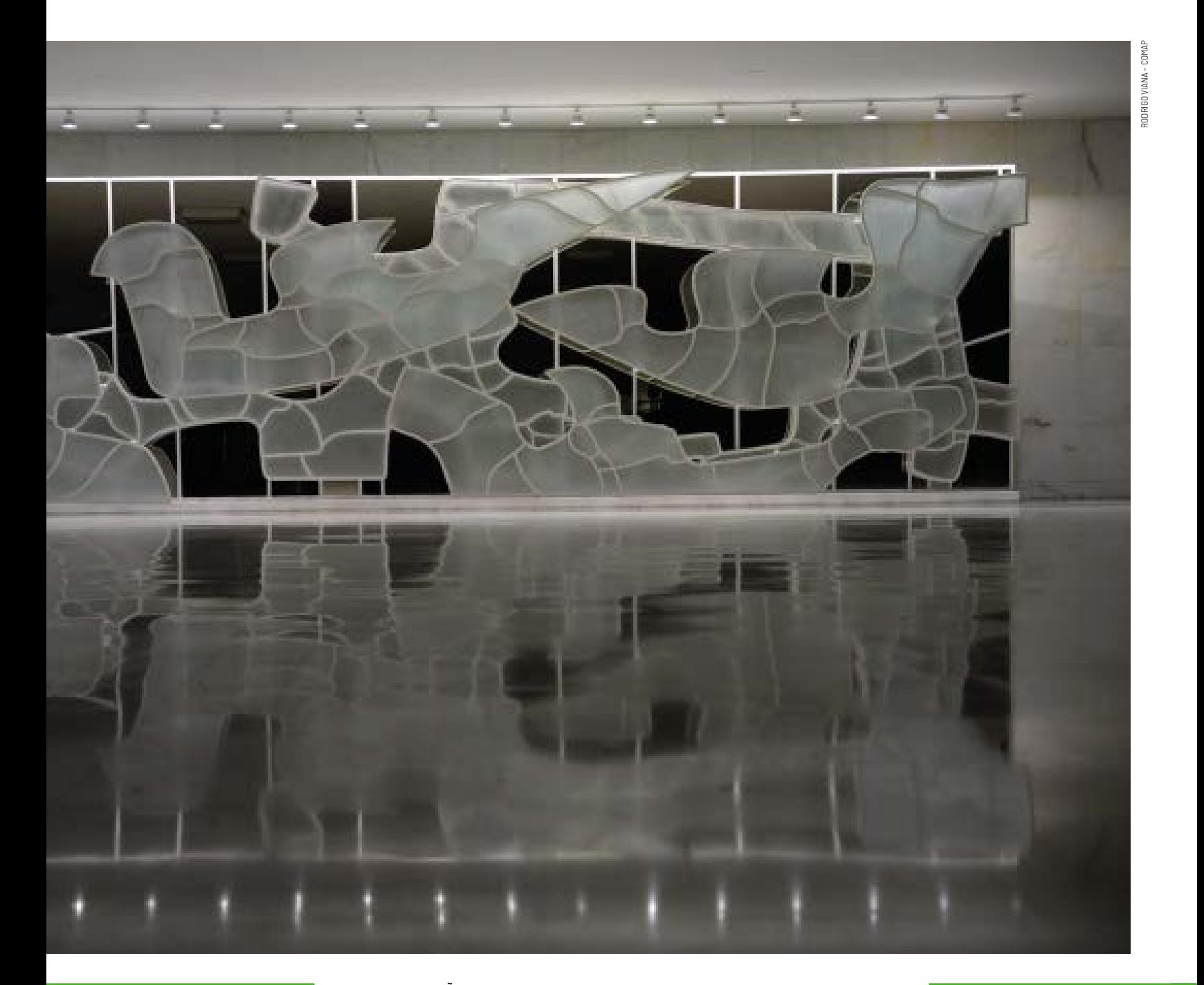

### <span id="page-12-0"></span>4 **Instalação do Gabinete**

O chefe de gabinete, indicado pelo Senador, tem o papel central de coordenar a comunicação com os diversos setores da administração e tomar as providências necessárias para a instalação da nova estrutura.

O gabinete novo entrará em operação contando com a mesma estrutura de cargos disponível para o gabinete do Senador licenciado. Dessa forma, o gabinete novo terá o mesmo quantitativo de cargos em comissão e funções comissionadas em relação ao gabinete antigo. Os detalhes sobre os cargos disponíveis e a composição do Gabinete podem ser encontrados no Guia do [Parlamentar](https://www12.senado.leg.br/publicacoes/guias/senadores/guia-do-parlamentar-2019).

Após a criação da sigla do novo gabinete, os servidores com lotação no gabinete antigo são transferidos automaticamente para o novo gabinete. Apenas os servidores cuja lotação do cargo seja de outra área do Senado Federal deverão ter manifestação pela permanência. Caso não haja essa manifestação, o exercício desses servidores voltará para o seu órgão de lotação.

Se houver autorização para serviços extraordinários no gabinete do titular, é necessário enviar ofício do Senador suplente à DGER solicitando a manutenção desse status para o novo gabinete. A solicitação passa a valer no dia em que é feito o pedido, então, para não haver descontinuidade no período, é importante solicitar já no dia da posse.

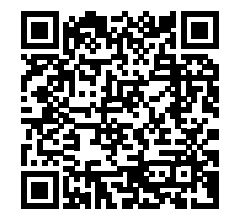

*Guia do Parlamento* 

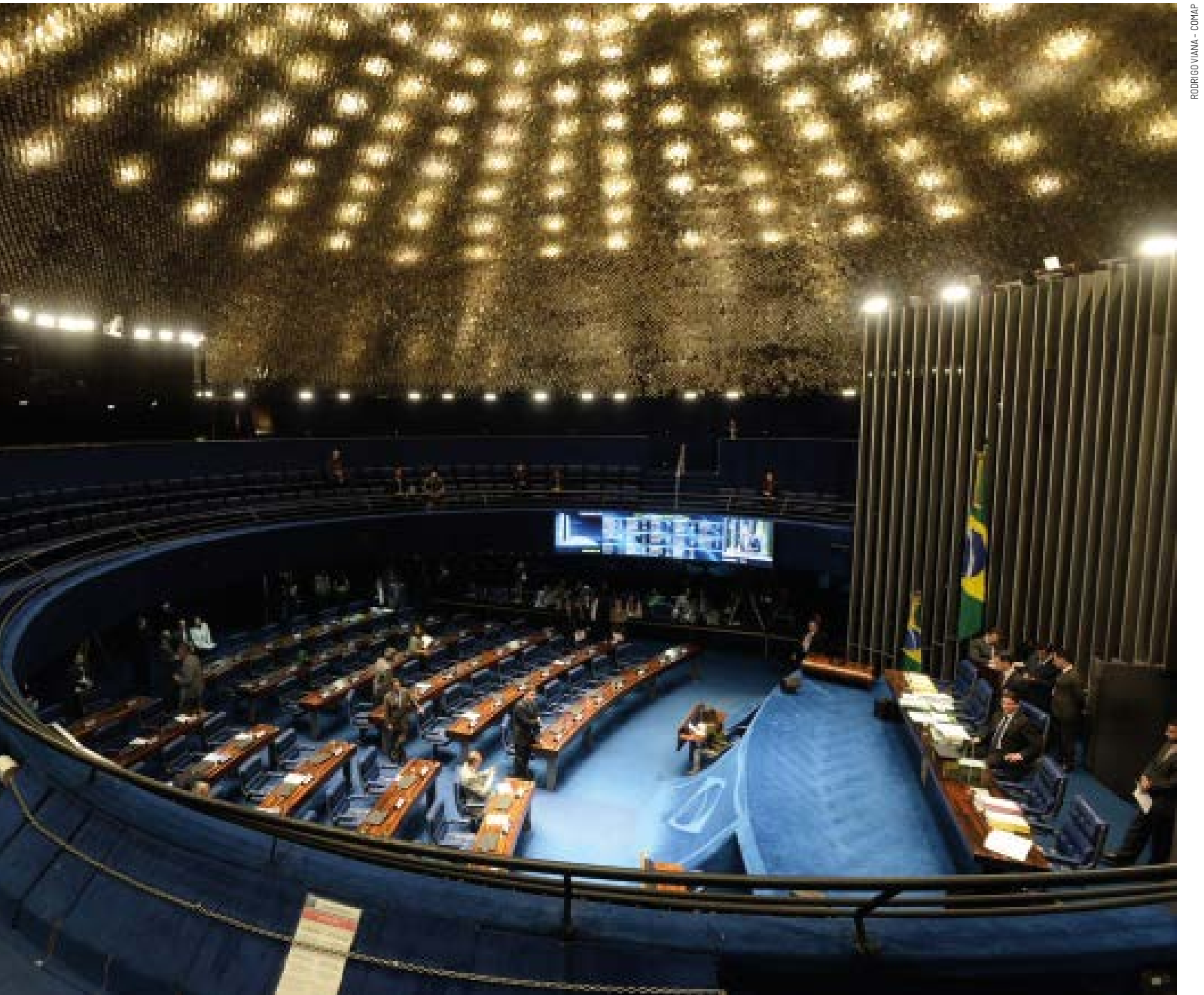

€

### <span id="page-14-0"></span>5 **Escritório de apoio**

Nos termos do art. 1º do Ato da Comissão Diretora nº 16, de 2009, os Senadores devem comunicar à Mesa o endereço completo dos Escritórios de Apoio às Atividades Parlamentares localizados fora das dependências do Palácio do Congresso Nacional. O Ofício de comunicação de escritório, assinado pelo Senador recém-empossado, deverá ser enviado, por e-mail, Sigad (Sistema de gestão arquivística de documentos) ou Sedol (protocolo legislativo), à Coordenação de Apoio à Mesa – Coame (ramal 4568).

Após essa comunicação, o Escritório de Apoio será cadastrado no Sistema Ergon, o que permite a lotação de servidores comissionados nessa unidade. Os servidores anteriormente lotados no Escritório de Apoio do Senador licenciado não serão automaticamente transferidos para o Escritório criado pelo Senador recém-empossado. Há necessidade de alteração de exercício desses servidores pelo Ergon Online ou por solicitação via ofício para o Serviço de Cadastro Parlamentar e Pessoal Comissionado (Sepcom, ramal 3032), da Secretaria de Gestão de Pessoas (Segp). Recomenda-se, para que não haja descontinuidade do exercício dos servidores nos Escritórios de Apoio, que seja feita solicitação no mesmo ofício de criação do Escritório. Caso contrário, o servidor permanecerá lotado no Gabinete Novo até que o pedido seja realizado.

Caso o Senador recém-empossado deseje manter lotados em seu Escritório de Apoio os mesmos servidores comissionados anteriormente lotados no Escritório de Apoio do titular licenciado, poderá fazer constar do ofício acima mencionado declaração nesse sentido. Nesse caso, não será necessária a inserção manual de todos os servidores pelo Ergon Online, sendo a transferência de lotação dos servidores realizada diretamente pelo Sepcom.

Para a correção de informações de endereço de Escritório de Apoio já comunicadas à Mesa, na página do Senado Federal, pode-se contatar diretamente o Serviço de Gestão de Cargos, Salários e Seleção-Segcas por e-mail [\(segcas@senado.leg.br](mailto:segcas%40senado.leg.br?subject=) - ramal 4244).

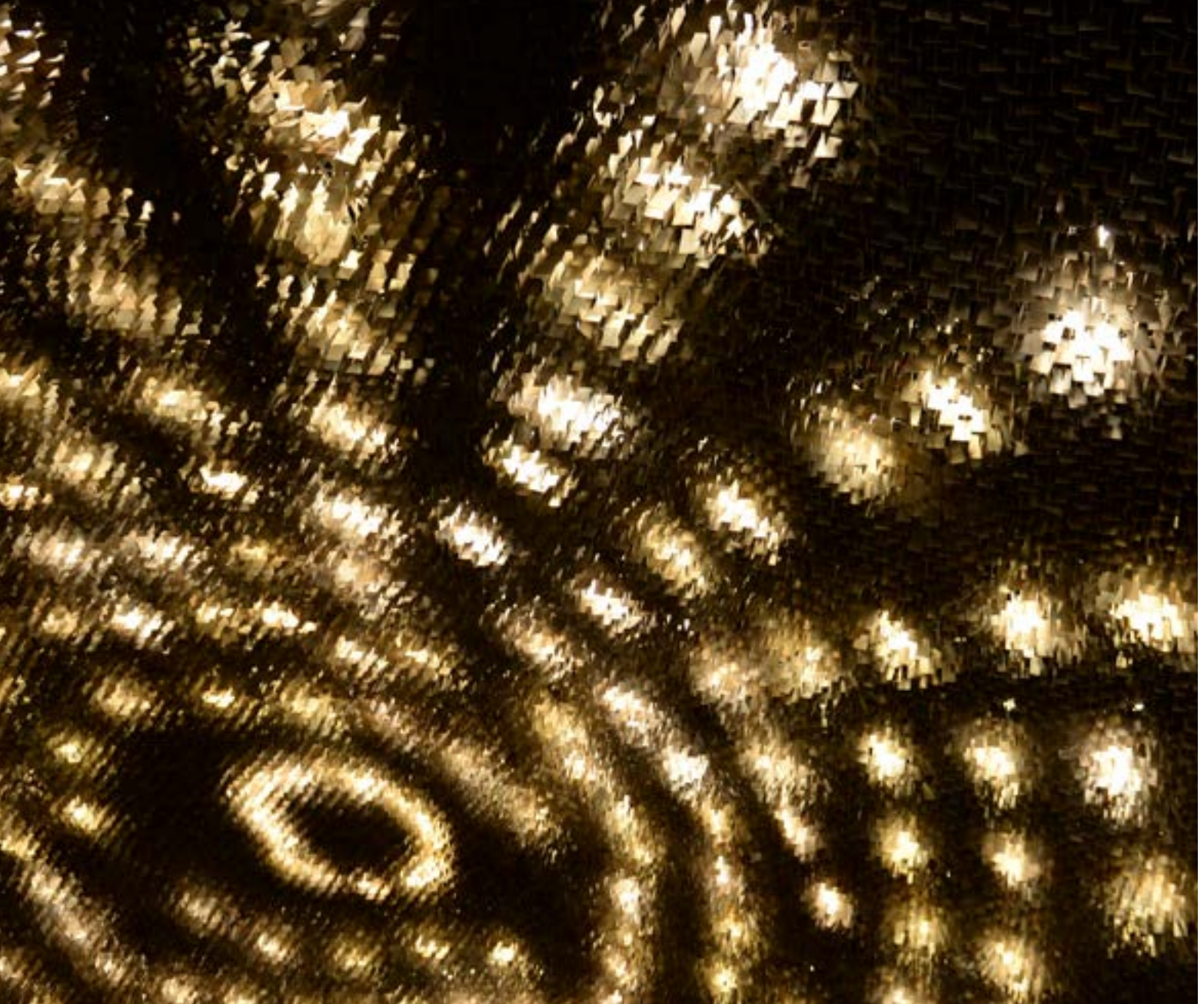

### <span id="page-16-0"></span>6 **Acesso a Sistemas**

#### **6.1. Central de atendimento do Prodasen**

A Central de Atendimento do Prodasen é a área responsável pelos atendimentos de TI no Senado Federal. Qualquer funcionário (efetivo, comissionado, terceirizado, estagiário e menor aprendiz) que tenha login de rede pode solicitar atendimento.

Contato: Ramal 2000

#### **6.2. Gerente de atendimento de TI do Prodasen**

Durante a transição do gabinete anterior para o novo gabinete do Senador suplente, um Gerente de Relacionamento de TI do Prodasen apoiará a equipe do novo gabinete nas questões relacionadas ao acesso aos sistemas da Casa.

#### Contato:

Separl - Serviço de Atendimento Parlamentar Ramais: 3832 e 2658

E-mails: [separl@senado.leg.br](http://separl@senado.leg.br) ou [sereti@senado.leg.br](http://sereti@senado.leg.br)

#### **6.3. Acesso aos sistemas legislativos**

#### **6.3.1. SEDOL**

Sistema de Envio de Documentos Legislativos. Envio eletrônico de documentos legislativos para publicação. Concessão de acesso: o Chefe de Gabinete deve designar um "Administrador do Sistema" através de uma solicitação em Central de Serviços Administrativos > Informática > Apoio a Aplicativos > Autorização de acesso a sistemas. O administrador do sistema poderá então conceder, dentro do próprio SEDOL, acesso aos demais usuários do gabinete.

Disponível em: Central Legislativa e Parlamentar > Matérias e Documentos Legislativos > SEDOL.

Mais informações sobre o SEDOL: ramal 2998.

#### **6.3.2. Sistema Tramita**

Sistema voltado ao acompanhamento de matérias relevantes ao gabinete. Solicitar acesso via Central de Serviços > Informática > Apoio a Aplicativos > Autorização de acesso ao Tramita.

#### **6.3.3. LEXEDIT**

Sistema para edição de emendas, requerimentos e recursos. Ferramenta de autoria de textos para o processo legislativo.

O sistema não tem controle de acessos, qualquer solicitante pode ter acesso ao sistema efetuando a instalação.

<span id="page-17-0"></span>Importante: caso a opção de envio para o SEDOL não esteja ativa, favor verificar se o mesmo tem acesso ao SEDOL para que o LEXEDIT possa habilitar esta opção.

Disponível em: <http://legis.senado.leg.br/lexedit>

Mais informações sobre o LexEdit: ramal 2998.

#### **6.3.4. SAC gabinete**

Sistema de Apoio da Consultoria. Enviar e-mail para Conorf (Consultoria Geral de Orçamento) e Conleg (Consultoria Legislativa) solicitando acesso.

SAC (Conleg): ramal 3301 ou

e-mail [conleg@senado.leg.br](mailto:conleg%40senado.leg.br?subject=)

SAC (Conorf): ramal 3318 ou

e-mail [conorf@senado.leg.br](mailto:conorf%40senado.leg.br?subject=)

### **6.3.5. LEGIS**

Sistema de gestão de documentos, processos e eventos legislativos. Engloba o Mate e Protocolo Eletrônico.

O acesso ao sistema é concedido de maneira automática, de acordo com a lotação do servidor.

Disponível em: <http://www6g.senado.gov.br/legis>.

Manual de utilização: [https://legis.senado.gov.br/legis/](https://legis.senado.gov.br/legis/manuais/Tutorial_Legis_Gabinetes.pdf ) [manuais/Tutorial\\_Legis\\_Gabinetes.pdf](https://legis.senado.gov.br/legis/manuais/Tutorial_Legis_Gabinetes.pdf ).

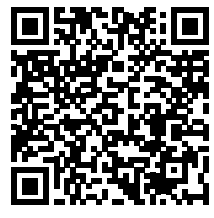

#### **6.4. Acesso aos sistemas administrativos**

#### **6.4.1. Sigad**

Sistema para Gerenciamento de documentos administrativos. Solicitar acesso pelos ramais 3719/1562/1563/3646 ou por e-mail ao "SIGAD Suporte" [sigadsuporte@senado.leg.br](mailto:sigadsuporte%40senado.leg.br?subject=).

#### **6.4.2. GCC**

Sistema utilizado para nomear, movimentar ou exonerar servidores comissionados.

O sistema pode ser acessado pela Central de Serviços Administrativos > Pessoal > Cargos Comissionados.

Para acesso, delegação de acesso ou informações, deve-se enviar e-mail para [gccsuporte@senado.leg.br.](mailto:gccsuporte%40senado.leg.br?subject=)

Para os senadores que optarem por delegar o acesso, o formulário está disponível em [https://intranet.senado.](https://intranet.senado.leg.br/pessoas/arquivos/formularios/servidor_comissionado_delega_comp_indicacao_gcc) [leg.br/pessoas/arquivos/formularios/servidor\\_comis](https://intranet.senado.leg.br/pessoas/arquivos/formularios/servidor_comissionado_delega_comp_indicacao_gcc)[sionado\\_delega\\_comp\\_indicacao\\_gcc](https://intranet.senado.leg.br/pessoas/arquivos/formularios/servidor_comissionado_delega_comp_indicacao_gcc). Já no caso da delegação feita pelos chefes de gabinete, o formulário com instruções está disponível em [https://intranet.](https://intranet.senado.leg.br/pessoas/arquivos/formularios/delegacao-de-acesso-ao-gcc) [senado.leg.br/pessoas/arquivos/formularios/delega](https://intranet.senado.leg.br/pessoas/arquivos/formularios/delegacao-de-acesso-ao-gcc)[cao-de-acesso-ao-gcc.](https://intranet.senado.leg.br/pessoas/arquivos/formularios/delegacao-de-acesso-ao-gcc) Mais informações podem ser obtidas pelo e-mail [seatus@senado.leg.br](mailto:seatus%40senado.leg.br?subject=) ou [gccsu](mailto:gccsuporte%40senado.leg.br?subject=)[porte@senado.leg.br.](mailto:gccsuporte%40senado.leg.br?subject=)

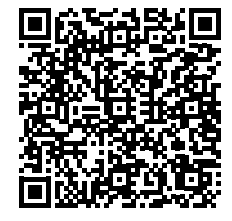

*Manual de utilização Formulário de delegação feito pelos Senadores*

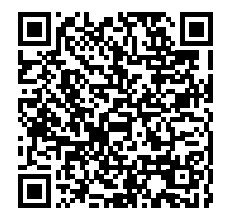

*Formulário de delegação feito pelos chefes de gabinete* 

#### **6.4.3. Sistema Cotas**

Sistema de gerenciamento do orçamento destinado ao exercício parlamentar. Solicitar acesso via Central de Serviços-> Informática > Apoio a Aplicativos > Autorização de acesso ao Cotas.

Mais informações: ramal 5892 [segcpa@senado.leg.br.](mailto:segcpa%40senado.leg.br?subject=)

#### **6.4.4. Sistema Gegab**

Sistema de Gestão de Gabinete (para organização de demandas que chegam ao gabinete). Solicitar acesso via Central de Serviços-> Informática > Apoio a Aplicativos > Autorização de acesso ao Gegab.

#### **6.4.5. SPALM**

Sistema de gestão patrimonial. Solicitar acesso pelos ramais 4181/4182 ou [spalmadm@senado.leg.br](mailto:spalmadm%40senado.leg.br?subject=).

#### **6.4.6. Sefreq**

Para gestão das jornadas de trabalho. Ramal: 2089. Frequência, hora extra, adicional noturno.

#### **6.4.7. Drive U**

O drive U é o repositório institucional para armazenamento de arquivos digitais. A permissão de acesso ao Drive U do titular licenciado é removida automaticamente. Recomenda-se efetuar uma cópia das informações mais importantes antes que o Senador saia de licença. Caso seja imprescindível o acesso aos dados do Drive U do titular licenciado após a remoção da permissão de acesso, o chefe de gabinete deve encaminhar, via SIGAD, para a Coordenação de Atendimento (Coaten) do Prodasen, um ofício assinado pelo Senador licenciado autorizando a cópia dos dados do drive U. No mesmo ofício pode ser solicitada a cópia dos dados do sistema GEGAB.

#### **6.4.8. Criação de e-mail institucional**

Solicitar na Central de Serviços > Informática > Correio Eletrônico > Criação de caixa postal institucional para serviços.

#### **6.4.9. Acesso ao e-mail institucional**

Solicitar acesso na Central de Serviços > Informática > Correio Eletrônico > Autorização de acesso a caixa postal institucional.

#### **6.4.10. Acesso às impressoras**

Solicitar acesso na Central de Serviços > Informática > Impressão > Concessão de acesso a impressoras (perda imediata, novo acesso precisa ser solicitado).

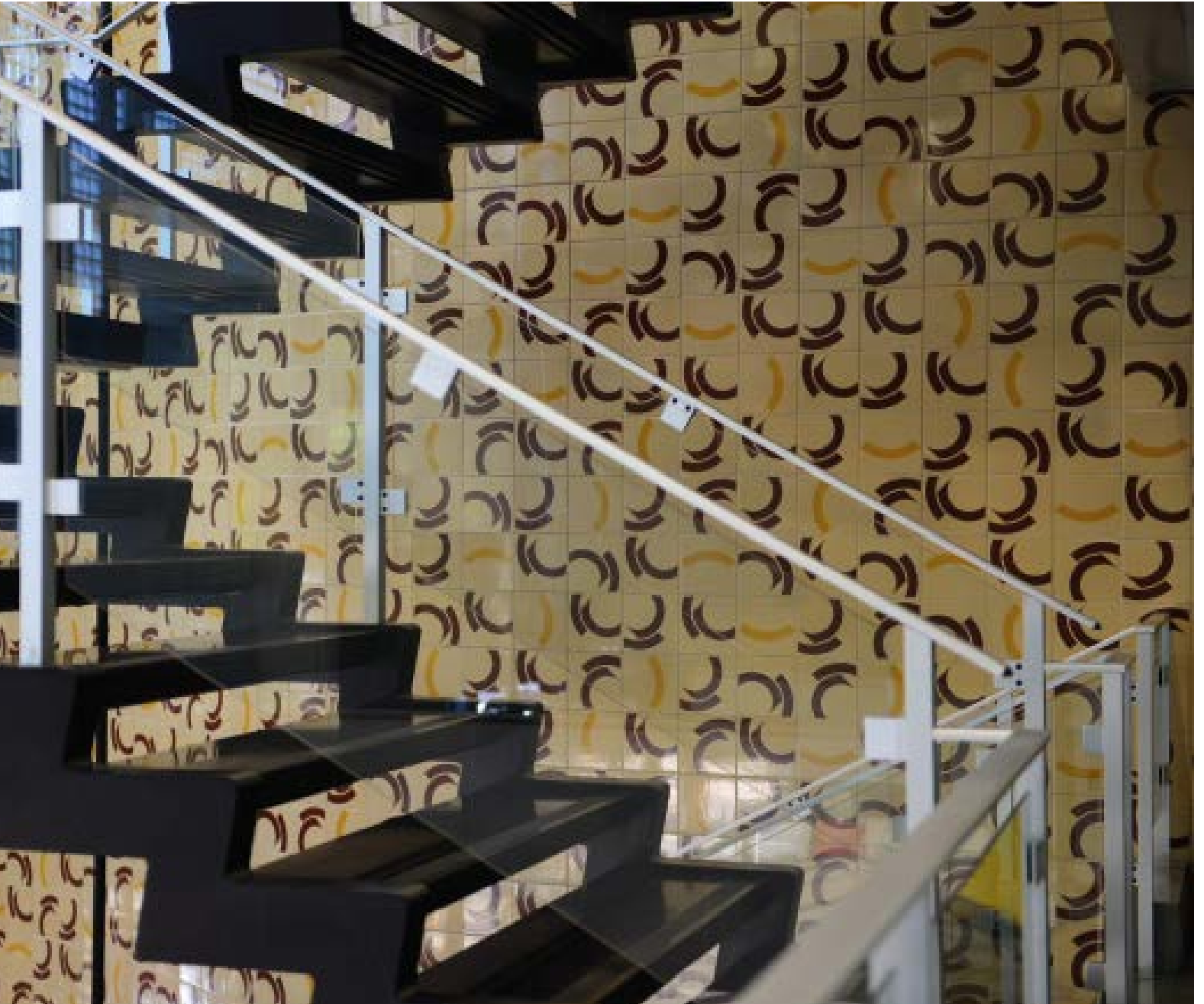

×

### <span id="page-20-0"></span>7 **Identificação do senador**

#### **7.1. Foto oficial**

Para tirar a foto oficial que constará da página institucional do parlamentar e das publicações oficiais do Senado Federal, deve-se entrar em contato com a Coordenação de Comunicação Interna (Coci) por e-mail [coci@senado.leg.br](mailto:coci%40senado.leg.br?subject=coci%40senado.leg.br) ou pelos ramais 1234 e 1287.

O agendamento deve ser feito com antecedência de pelo menos um dia e pode ser realizado mesmo antes da posse do parlamentar. No dia agendado para a produção da foto, o Senador deverá comparecer ao estúdio da Coci, no Bloco 11 (Secom).

#### **7.2. Broche**

O broche ou "pin", de uso exclusivo dos senadores, deve ser solicitado pelo ramal 4000 (secretaria da DGER).

#### **7.3. Placa de identificação do gabinete**

Solicitar mudança na Central de Serviços > Materiais e Bens > Sinalização. Pode ser antecipado.

#### **7.4. Certificação da assinatura digital**

Existem dois tipos de certificação digital: a externa e a interna. A solicitação da externa é a recomendada para uso dos Senadores por ser mais abrangente. A solicitação da certificação digital é feita por meio do link [https://centralservicos.senado.leg.br/corp-servicos](https://centralservicos.senado.leg.br/corp-servicos-ti/certificado-externo/nova-solicitacao)- [-ti/certificado-externo/nova-solicitacao](https://centralservicos.senado.leg.br/corp-servicos-ti/certificado-externo/nova-solicitacao).

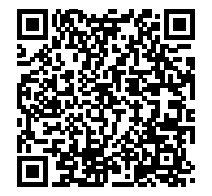

*Solicitação de certificação digital*

#### **7.5. Identidade parlamentar**

1. Formulário de solicitação de identidade parlamentar, disponível nesse [link](https://www25.senado.leg.br/documents/11221/14066/doc10-identidade_suplente.pdf/8ca176f1-9435-4b82-b1ee-deee296de190).

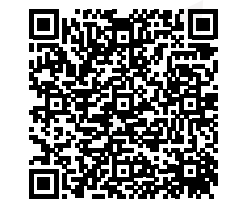

*Solicitação de identidade parlamentar*

**OBS:** O formulário de solicitação de identidade parlamentar deve ser encaminhado após a posse ao Serviço de Credenciamento – SECRED, telefone (61) 3303-4611.

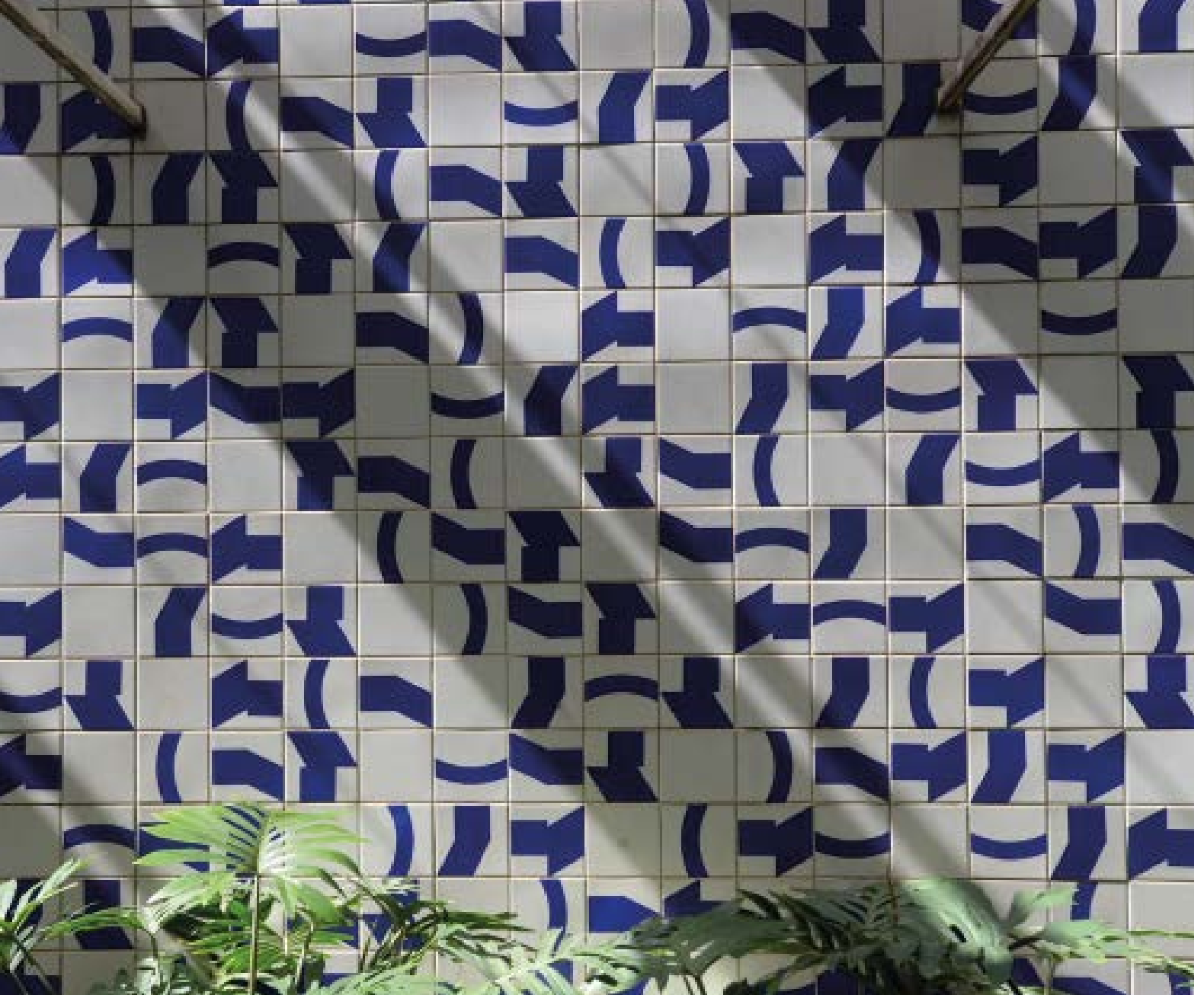

### <span id="page-22-0"></span>8 **Alterações na Página do Senador no Site do Senado Federal**

#### **8.1. E-mail e Site Pessoal**

As inclusões ou alterações do e-mail institucional e do link para site pessoal do parlamentar podem ser solicitadas pela chefia de gabinete na Autorização de Acesso à Sistemas da Central de Serviços da intranet (Central de Serviços > Informática > Apoio a Aplicativos > Autorização de acesso a sistemas).

#### **8.2. Informações Biográficas**

A modificação dos dados biográficos dos parlamentares que constam na página do Senado é feita pela Secretaria de Pesquisa e Atendimento ao Usuário (Sepesa), que atende no ramal 4624.

#### **8.3. Ramais Telefônicos**

Para atualizar no site as informações sobre os ramais do gabinete é necessário entrar em contato com a Coordenação de Telefonia (Cootele), no ramal 7000.

## 9 **Serviços Diversos**

#### **9.1. Material de expediente**

O chefe de gabinete deve encaminhar a demanda por e-mail para [cedit@senado.leg.br](mailto:cedit%40senado.leg.br?subject=) e SEDTI - Serviço de Desenvolvimento de TI da SEGRAF [SEDTI@senado.leg.](mailto:SEDTI%40senado.leg.br?subject=) [br](mailto:SEDTI%40senado.leg.br?subject=).

#### **9.2. Serviços postais**

O chefe de gabinete deve encaminhar a demanda para a SPATR – Ramais 4006 e 1747.

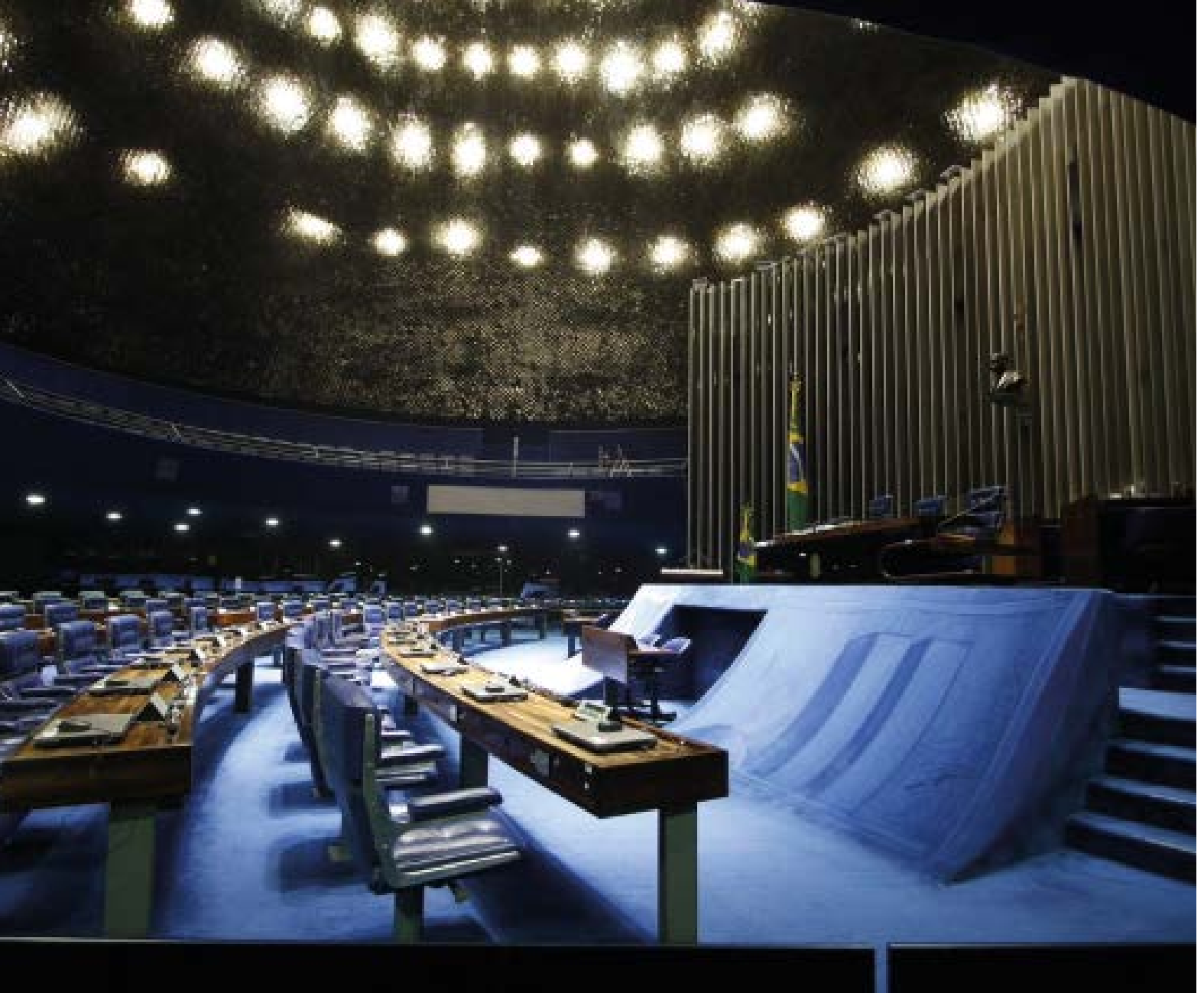

### <span id="page-24-0"></span>10 **Prerrogativas e Benefícios**

#### **10.1. Salário e Ajuda de Custo**

O salário do parlamentar é R\$ 33.763,00, conforme previsto no Decreto Legislativo Nº 276, DE 2014. Considerando os descontos oficiais (IRPF e INSS), o valor líquido a ser recebido é de aproximadamente R\$ 24.755,00.

O Senador suplente recebe, ainda, Ajuda de Custo no valor de um salário no início e outro no fim da substituição. Para não receber, o Senador suplente precisa se manifestar expressamente. Se vier a assumir novamente o mandato futuramente, não receberá outra Ajuda de Custo.

Na Ajuda de Custo não incide IRPF e INSS.

#### **10.2. Plano de saúde**

Senadores suplentes que assumirem podem solicitar admissão no SIS durante o período de exercício do mandato, com os mesmos benefícios conferidos aos Senadores titulares. Assim que o titular retorna ao cargo, cessam imediatamente os direitos de plano de saúde ao Senador suplente e seus dependentes.

A inclusão do Senador suplente como beneficiário titular deve ser solicitada via Central de Serviços Administrativos da intranet do Senado Federal

(<https://centralservicos.senado.leg.br/main/servicos>).

Ir na pasta Pessoal - Inclusão de Beneficiários no Plano de Saúde.

A inclusão de seus dependentes no Plano de Saúde também é feita na Central de Serviços Administrativos. Pode ser realizada de duas formas:

- Na inclusão do dependente, desde que o beneficiário-titular já esteja cadastrado no Plano de Saúde; ou
- Na Inclusão de Beneficiários no Plano de Saúde, desde que o dependente já esteja cadastrado no Senado.

Atendimento do Plano de Saúde (SIS): ramal 5000.

Para maiores informações sobre Plano de Saúde acessar o link a segui[r https://intranet.senado.leg.br/]( https://intranet.senado.leg.br/saude/informacoes-gerais) [saude/informacoes-gerais]( https://intranet.senado.leg.br/saude/informacoes-gerais).

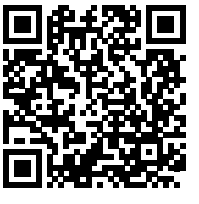

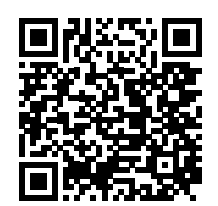

*Solicitação de inclusão do Senador suplente como beneficiário titular*

*Informações sobre Plano de Saúde*

#### <span id="page-25-0"></span>**10.3. Carro Oficial**

O carro utilizado pelo Senador suplente é o mesmo do titular (Ato da Comissão Diretora nº 17, de 2015), sendo obrigatório o recolhimento dos veículos nos finais de semana, de sexta-feira à noite até a manhã de segunda-feira, como também nos feriados ou quando o parlamentar estiver ausente do Distrito Federal, salvo por solicitação do parlamentar ao Primeiro-Secretário para o não recolhimento.

O condutor deve ser designado pelo parlamentar e fazer parte da estrutura de servidores comissionados do gabinete (AP-04). A eventual substituição do motorista titular (em caso de férias ou licença) é feita pelo próprio gabinete, designando junto ao Serviço de Transporte outro servidor da estrutura do gabinete, devidamente habilitado, para substituí-lo.

A cota mensal de combustível é fixada em 300 litros de gasolina ou em 420 litros de álcool. O abastecimento é efetuado diretamente nos postos credenciados pela Locadora/Contratada do Senado Federal, mediante a utilização de cartão específico para tal finalidade, bem como as 5 (cinco) lavagens do tipo americana mensais a que o veículo tem direito.

#### **10.4. Telefone funcional**

O Senador suplente tem direito ao telefone funcional desde que o Senador licenciado tenha efetuado a devolução do que estava em uso. Caso não tenha havido a devolução poderá ser fornecido outro ao Senador suplente sem o custeio das despesas de telefonia.

Os celulares para os parlamentares são concedidos pela Diretoria-Geral, após demanda formalizada em processo. Após o deferimento para utilização do celular institucional, as solicitações de serviço que envolvam a telefonia celular podem ser feitas pelo ramal 9001 ou

por meio da Central de Serviços Administrativos > Serviços Complementares > Telecomunicações > Solicitações para Celular.

Não há previsão de reembolso de despesas de telefonia móvel contratada diretamente pelo parlamentar.

#### **10.5. Imóvel funcional e auxílio moradia**

O Senador suplente pode ter Imóvel Funcional caso haja disponibilidade. Não havendo imóvel disponível, pode ser solicitado o Auxílio Moradia, conforme detalhado no [Guia do Parlamentar](https://www12.senado.leg.br/publicacoes/guias/senadores/guia-do-parlamentar-2019).

O valor do Auxílio-Moradia, que exige a comprovação da nota fiscal do aluguel ou recibo acompanhado, na primeira vez, de cópia do contrato, é de até R\$ 5.500,00.

As solicitações de imóveis funcionais devem ser feitas, via memorando tramitado no sistema Sigad, para a DGER, que adotará as providencias necessárias.

### **10.6. Passaporte diplomático**

Parlamentar e seus dependentes têm direito ao passaporte diplomático, conforme as exigências contidas no Decreto nº 5.978, de 2006, capítulo II, art. 3º, inciso I c/c Seção I, art. 6º, inciso IX e § 1º.

Documentação necessária:

- 3 (três) fotos impressas formato 5x7 fundo liso, branco;
- Cópia da carteira de parlamentar;
- Cópia do RG e CPF;
- Cópia da certidão de casamento;
- Cópia do comprovante de residência;

• Cópia do título de eleitor e comprovantes de votação ou certidão de quitação eleitoral emitida pelo TSE, disponível nesse [link](https://www.tse.jus.br/eleitor/certidoes/certidao-de-quitacao-eleitoral).

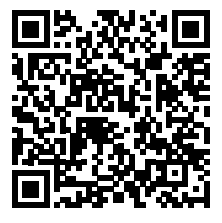

*Certidão de quitação eleitoral emitida pelo TSE*

• Declaração de dependentes (esposo ou esposa, filho e/ou filha) solicitada junto ao Serviço de Cadastro Parlamentar e Pessoal Comissionado – Sepcom, pelo email: [sepcom@senado.leg.br;](mailto:sepcom%40senado.leg.br?subject=)

• Para os filhos com idade até 24 (vinte e quatro) anos, estudante, é necessário apresentar cópia da declaração de estudos;

• Para os filhos com idade inferior a 18 (dezoito) anos, o Ministério das Relações Exteriores solicita AUTORIZAÇÃO DE MENOR, com firma reconhecida em cartório;

• Passaporte diplomático anterior (caso tenha).

A documentação deve ser encaminhada ao Serviço de Gestão de Passagens Aéreas, Passaportes e Vistos – Segepavi, da Assessoria de Qualidade de Atendimento e Logística – Asqualog, para providências junto ao Ministério das Relações Exteriores, órgão responsável pela expedição desse tipo de passaporte. Não há necessidade da presença do parlamentar ou de seus familiares. O Ministério das Relações Exteriores solicita 10 dias úteis para a entrega do passaporte, a partir da entrega da documentação exigida. O Segepavi é responsável pelo recebimento do passaporte diplomático dos parlamentares e seus dependentes e pelo encaminhamento ao gabinete demandante.

Caso o 2º suplente assuma, o primeiro suplente e seus familiares deverão devolver os passaportes diplomáticos emitidos, para que o novo parlamentar possa ter direito ao passaporte, conforme exigência do Ministério das Relações Exteriores.

Para detalhes, entrar em contato com o Segepavi no ramal 2444.

#### <span id="page-27-0"></span>**FLUXOGRAMA**

#### **[Início do Processo](#page-8-0)**

Afastamento do titular é comunicada à Coordenação de Apoio à Mesa (Coame), da Secretaria-Geral da Mesa (SGM).

#### **[Primeiro Acesso](#page-8-0)**

- O suplente deve informar o email pessoal à Coame.
- Suplente recebe no email login e orientações para senha e para preenchimento de cadastro.

- 
- 
- 
- 
- 

#### **[Apoio TI](#page-16-0)**

Para obter orientações sobre a transição de acesso aos sistemas de TI, contatar gerente de relacionamento do Serviço de Atendimento Parlamentar (Separl) pelos ramais 3832 e 2658 ou email (sereti@ senado.leg.br).

### **[Posse](#page-10-0)**

A posse no Senado deverá ser presencial. Os Senadores suplentes devem procurar os Secretários-Gerais da Mesa Adjuntos para agendar a posse solene.

### **[Atuação Legislativa](#page-10-0)**

- Coleta de biometria e senha para votação presencial. Habilitação de dispositivo móvel. Tratar com a Coordenação dos Sistemas de Votação Eletrônicas e de Sonorização de Plenários (Covesp), ramal 5727.
- O suplente não se torna membro de comissão automaticamente, deve ser indicado pelo líder do partido ou do bloco parlamentar a que pertença.

#### **[Instalação do Gabinete](#page-12-0)**

O chefe de gabinete, indicado pelo Senador suplente, desempenha função central nesse processo, coordenando o atendimento das necessidades do gabinete frente à administração.

- Após a criação da sigla do novo Gabinete os servidores do gabinete antigo são transferidos automaticamente para o novo.
- Apenas os servidores cuja lotação do cargo seja de outra área do Senado deverão ter manifestação pela permanência.
- A autorização para serviços extraordinários (hora extra) perde validade na transição. Para não haver interrupção, é importante refazer a solicitação já no dia da posse.

#### **[Escritório de Apoio](#page-14-0)**

- O endereço do Escritório de Apoio, responsável pela representação regional do mandato, é comunicado à Coame, via email, sigad (Sistema de Gestão Arquivística de Documentos) ou sedol (protocolo legislativo).
- Servidores anteriormente lotados no Escritório não são automaticamente transferidos ao novo, havendo necessidade de comunicação ao Sepcom ou alteração no Ergon online.

#### **[Sistemas](#page-16-0)**

Relação de sistemas para os quais o gabinete precisará garantir acesso. Para mais informações ligue na Central de atendimento do Prodasen (ramal 2000)

Acesso aos sistemas legislativos:

- SEDOL (documentos legislativos)
- Tramita (acompanhamento de matérias)
- LEXEDIT (edição de documentos do processo legislativo)
- SAC Gabinete (apoio da Consultoria)
- LEGIS (gestão de processos e eventos legislativos)

Acesso aos sistemas administrativos:

- Sigad (documentos adminstrativos)
- GCC (gestão de cargos comissionados)
- Sistema Cotas (orçamento para exercício parlamentar)
- GEGAB (gestão do gabinete)
- SPALM (patrimônio)
- SEFREQ (controle de frequência)
- Drive U (Repositório institucional)
- Email institucional
- Acesso às impressoras

#### **Informações complementares**

- Foto oficial
- Broche/pin
- Placa de identificação do Gabinete
- Certificado de assinatura digital
- Identidade parlamentar

#### **[Prerrogativas e Benefícios](#page-24-0) [Serviços Diversos](#page-22-0)**

- Salário e ajuda de custo
- Plano de saúde
- Carro oficial
- Telefone funcional
- Imóvel funcional e auxílio moradia
- Passaporte diplomático

#### **[Identificação](#page-20-0) [Página do\(a\) Senador\(a\)](#page-22-0)**

- Email e site pessoal
- informações biográficas
- Ramais telefônicos

- Material de expediente
- Serviços postais

### **Anexo**

#### **Documentos a serem entregues pessoalmente**

- Original do Diploma de Senador, Senadora ou suplente;
- Formulário inicial, disponível nesse [link](https://www25.senado.leg.br/documents/11221/14066/doc8.pdf/2bb394f6-4324-4874-b51b-fb4c59a5c6e4).

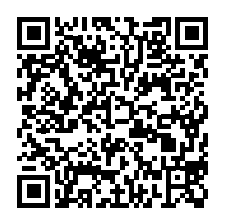

*Formulário inicial*

#### **Registro no Senado Federal**

Os documentos listados a seguir serão necessários para o preenchimento do formulário eletrônico complementar, que será liberado após o cadastro inicial realizado pela Coordenação de Apoio à Mesa, da SGM.

**1.** Comprovante de conta bancária (cópia da frente do cartão ou do contrato com a instituição financeira).

**Atenção:** O Senado Federal utiliza dois bancos para crédito mensal da remuneração. É necessária conta corrente ou conta salário no Banco do Brasil, ou conta salário (produto 3700), na Caixa Econômica Federal. São vedadas, pela regulamentação do Banco Central, contas conjuntas, contas de terceiros ou de empresa (CNPJ). Contas recém-abertas devem ser movimentadas (ativadas) previamente à efetivação do crédito do primeiro subsídio. Como a conta de depósito é uma conta salário, é possível solicitar transferência automática para qualquer conta bancária que se prefira, em qualquer instituição financeira nacional.

**2.** Carteira de identidade;

**3.** Documento de quitação das obrigações militares, quando homem e menor de 46 anos;

- **4.** Documento de quitação eleitoral;
- **5.** Certidão de nascimento, quando solteiro;
- **6.** Certidão de Casamento, quando casado;

**7.** Certidão de Casamento com averbações, quando divorciado;

**8.** Certidão de Casamento com averbação do óbito, quando viúvo;

**9.** Escritura pública de união estável, quando for o caso;

**10.** Documento de identificação de cônjuge/companheiro(a), quando for o caso;

**11.** Na declaração de atividades econômicas ou profissionais:

a. Se houver fonte de renda relativa a aposentadoria ou pensão pública, acessar a declaração de rendimentos disponível nesse [link](https://www25.senado.leg.br/documents/11221/14066/doc10.pdf/78639cb0-b255-4d4c-9d8f-841a2b475662).

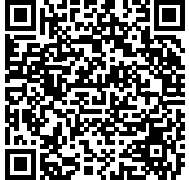

*Informações remuneratórias para fins de aplicação do teto constitucional*

<span id="page-30-0"></span>b. No caso de servidor público licenciado para exercício de mandato eletivo, acessar a declaração de informações previdenciárias, disponível no [link](https://www25.senado.leg.br/documents/11221/14066/doc9.pdf/efc040d9-4a62-4c81-8b74-b9cffbf594e6);

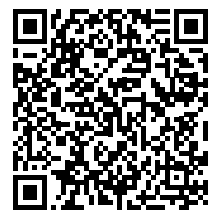

*Informações previdenciárias de servidor*

**OBS:** Após acessar o link, imprimir a declaração, entregar no órgão de vinculação para preenchimento e assinatura, e digitalizar a declaração preenchida para fazer o upload no momento de responder ao formulário eletrônico.

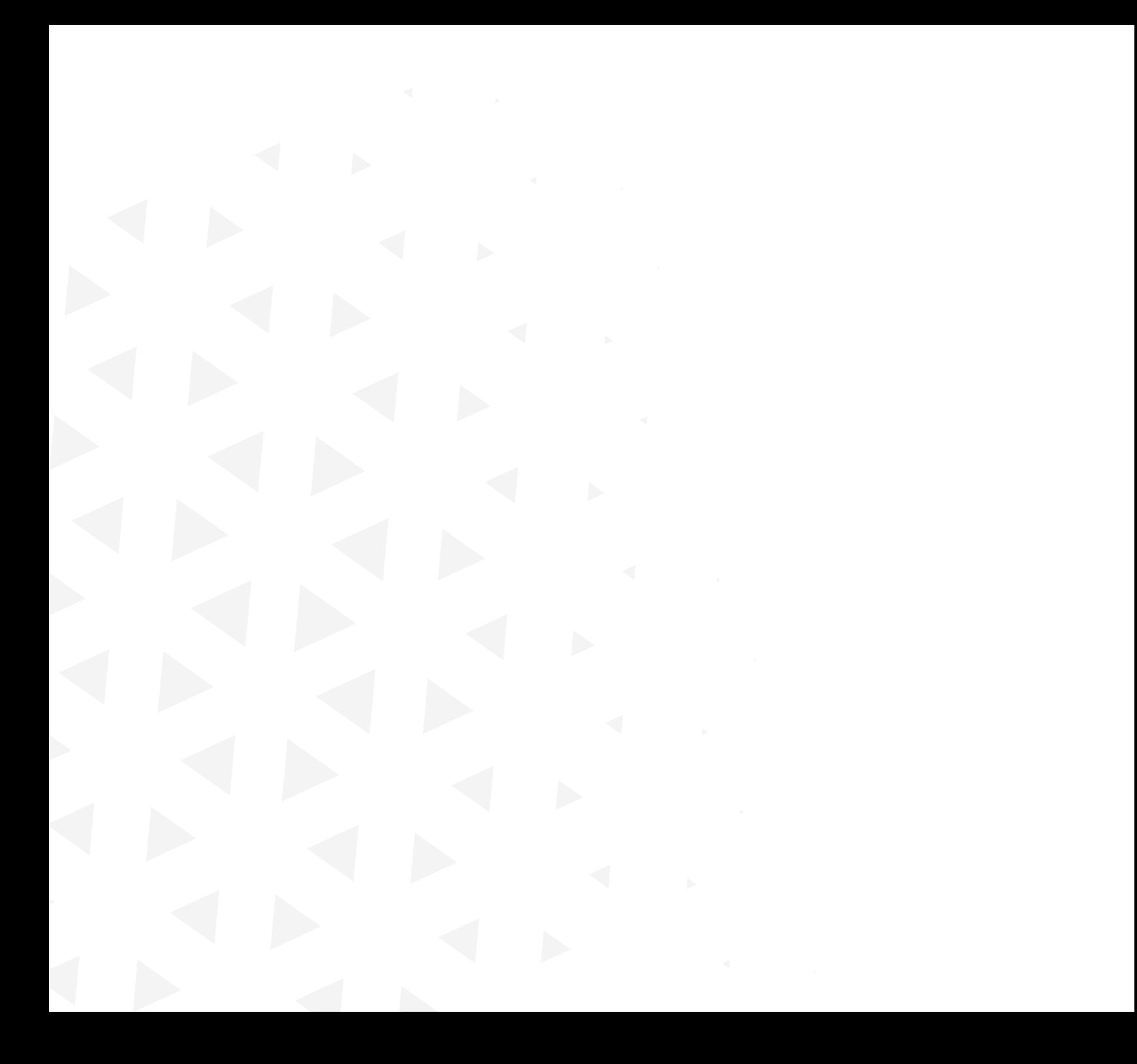

### **Mesa do Senado Federal**

Senador **Rodrigo Pacheco** Presidente

Senador **Veneziano Vital do Rêgo** 1<sup>º</sup> Vice-Presidente

> Senador **Romário** 2<sup>º</sup> Vice-Presidente

> > Senador **Irajá** 1º Secretário

Senador **Elmano Férrer** 2<sup>°</sup> Secretário

Senador **Rogério Carvalho** 3º Secretário

Senador **Weverton Rocha** 4o Secretário

#### **Suplentes**

Senador **Jorginho Mello** Senador **Luiz Carlos do Carmo** Senadora **Eliziane Gama** Senador **Zequinha Marinho**

**Gustavo A. Sabóia Vieira** Secretário-Geral da Mesa

> **Ilana Trombka** Diretora-Geral

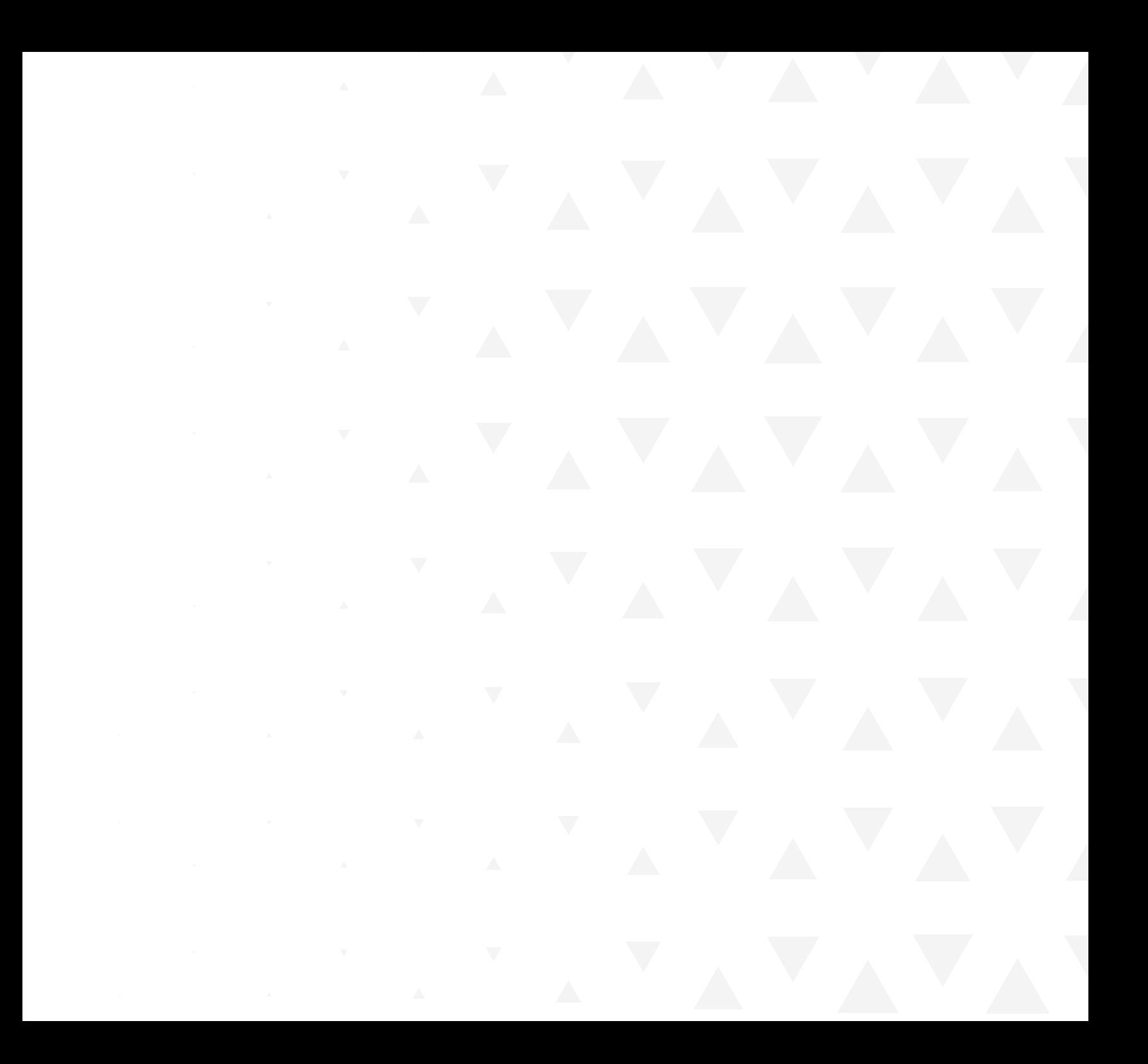

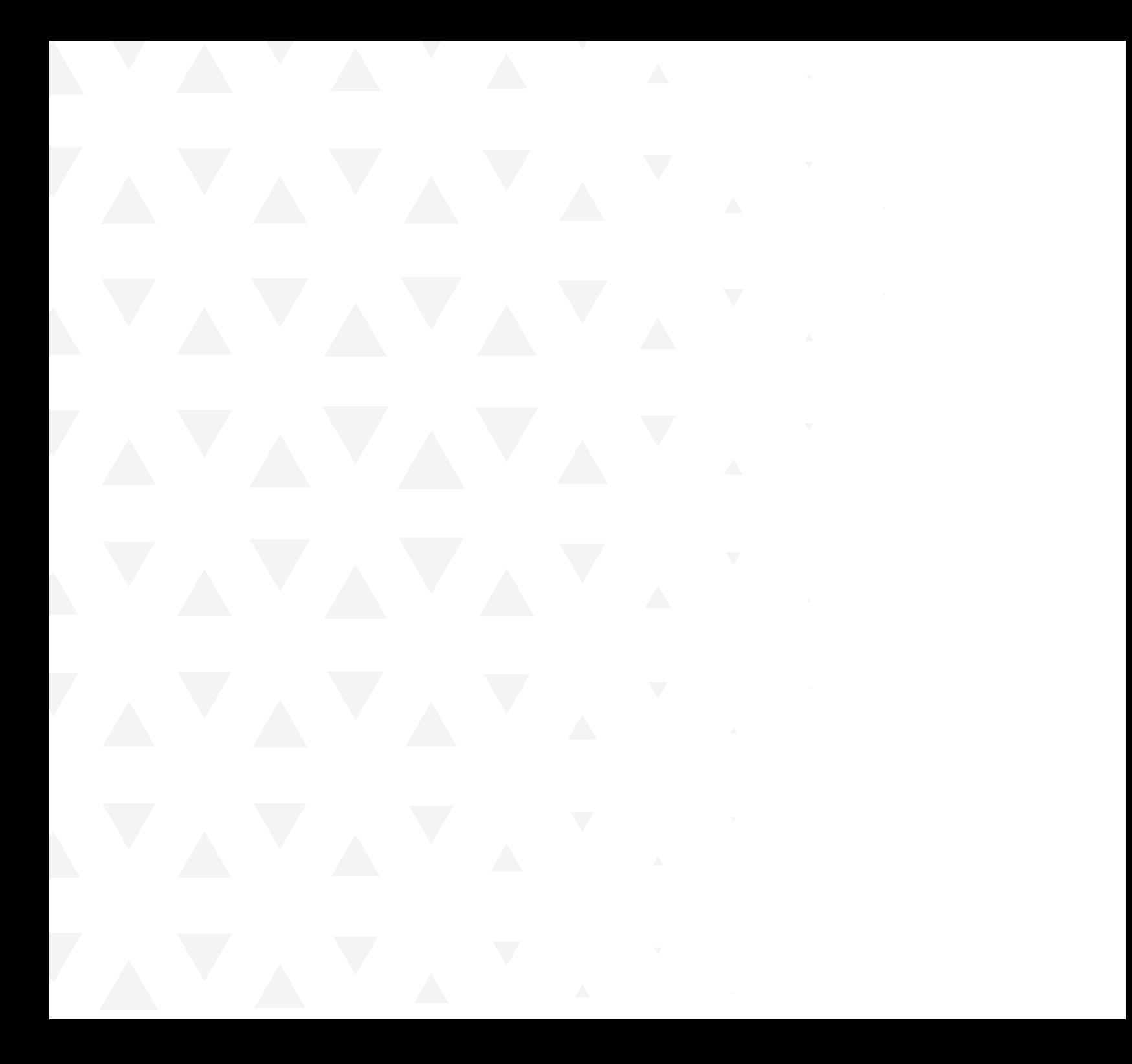

Secretaria de Editoração e Publicações

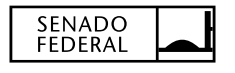